# **Csapatmunka** támogató eszköz: Git

Rendszerfejlesztés gyakorlat

## GitLab és Git elérés

- http://git-okt.sed.inf.szte.hu/users/sign\_in Belépés h-s azonosító/jelszó párral (LDAP fül)
- A létrehozott projekt azonosítói:
- http://gitlab-okt.sed.hu/2022\_kurzuskod-gyakorlat\_projektnev/projektnev.git
- ◼ git@git-okt.sed.inf.szte.hu:2022\_kurzuskod-gyakorlat\_projektnev/projektnev.git

- Videó
	- [https://www.youtube.com/watch?v=6yfBsm](https://www.youtube.com/watch?v=6yfBsmJJ4Fs) JJ4Fs

### ■ Lokális repozitory kezelés

■ git init, git add, git commit, git status, git diff, git log

- Branchelés
	- $\blacksquare$  git branch –r, git checkout –b nev, git merge

Rendszerfejlesztés gyakorlat

### ■ Remote repozitory kezelés

■ git remote, git clone, git fetch, git push, git pull

■ Távoli repozitory lemásolása (origin):

 $\blacksquare$  git clone

- Távoli kapcsolatok listázása:
	- git remote (-v, add nev url, rm nev)
- Feladat: másoljuk fel egy fájlt a git reponkba! - lásd: gitlab.txt

Távoli repozitory lemásolása (origin):

**git fetch; git merge**

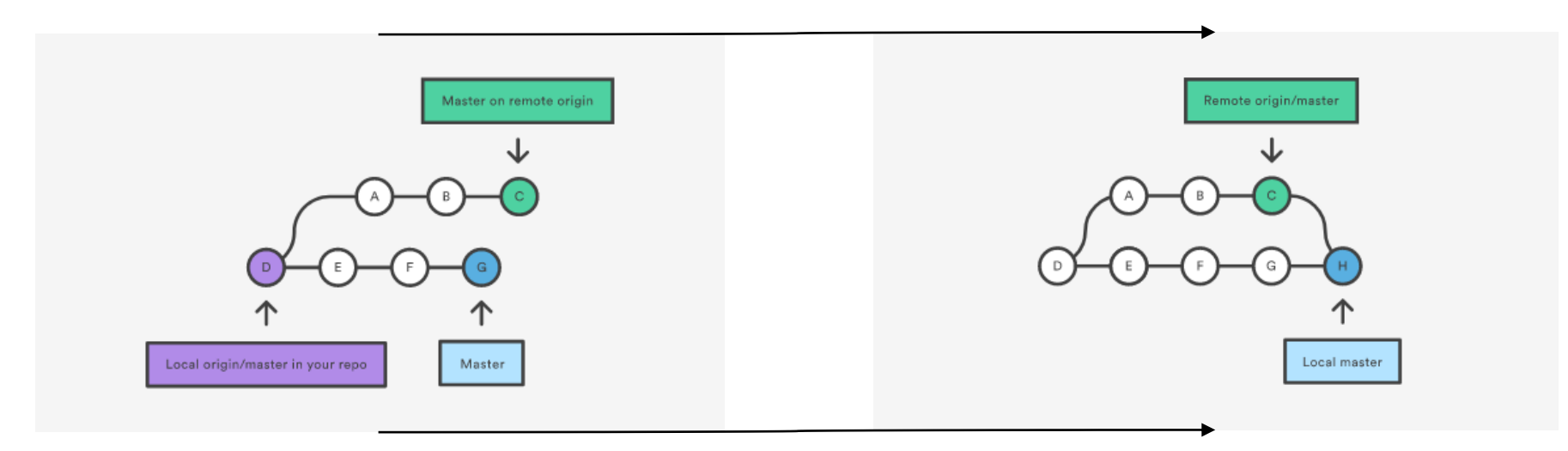

### **git pull**

- Lokális repo (módosításainak) feltöltése távolira:
	- git push remote-nev branch-nev
	- (git push origin master)

### ■ Konfliktus kezelés példa:

■ [https://www.atlassian.com/git/tutorials/comparing](https://www.atlassian.com/git/tutorials/comparing-workflows#centralized-workflow)workflows#centralized-workflow

■ Teljes példa – gitlab-os git használat: ■ rf\_git\_basics.pdf

## Git cheatsheet

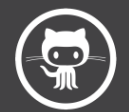

Git Cheat Sheet

# For more awesome cheat sheets

#### **Make a change**

Stages the file, ready for commit \$ git add [file]

Stage all changed files, ready for commit  $$$   $q$ it add.

Commit all staged files to versioned history \$ git commit -m "commit message"

Commit all your tracked files to versioned history \$ git commit -am "commit message"

Unstages file, keeping the file changes \$ git reset [file]

Revert everything to the last commit \$ git reset -- hard

#### **Synchronize**

Get the latest changes from origin (no merge) \$ qit fetch

**REBEL** 

Fetch the latest changes from origin and merge \$ git pull

Fetch the latest changes from origin and rebase

\$ git pull --rebase

Push local changes to the origin \$ git push

### **Finally!**

When in doubt, use git help \$ git command --help

Or visit https://training.github.com/ for official GitHub training.

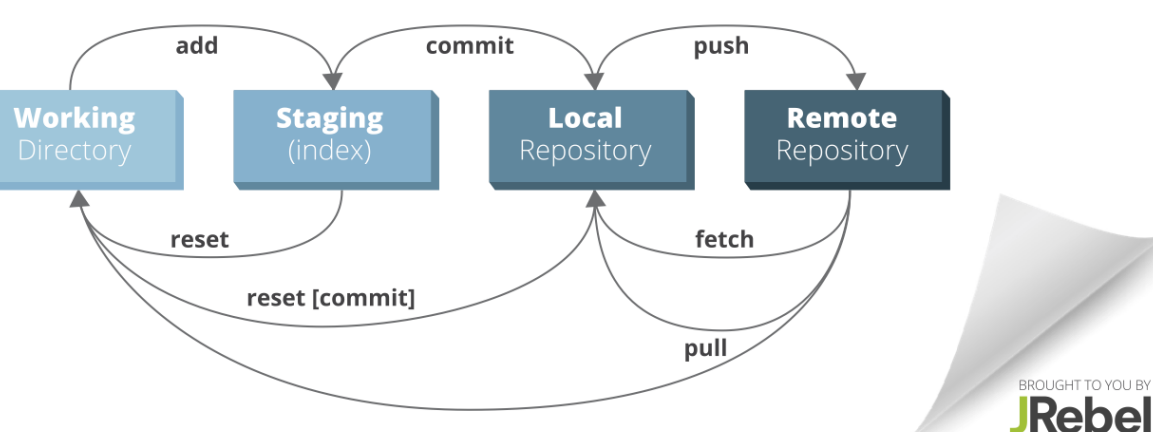

#### **Create a Repository**

From scratch -- Create a new local repository \$ git init [project name]

Download from an existing repository \$ git clone my url

### **Observe your Repository**

List new or modified files not yet committed \$ git status

Show the changes to files not yet staged \$ git diff

Show the changes to staged files \$ git diff --cached

Show all staged and unstaged file changes \$ git diff HEAD

Show the changes between two commit ids \$ git diff commit1 commit2

List the change dates and authors for a file \$ git blame [file]

Show the file changes for a commit id and/or file \$ git show [commit]: [file]

Show full change history \$ git log

Show change history for file/directory including diffs \$ git log -p [file/directory]

### **Working with Branches**

List all local branches \$ git branch

List all branches, local and remote

\$ git branch -av

Switch to a branch, my\_branch, and update working directory

\$ git checkout my branch

Create a new branch called new\_branch \$ git branch new branch

Delete the branch called my branch \$ git branch -d my branch

Merge branch\_a into branch\_b \$ git checkout branch b \$ git merge branch a

Tag the current commit \$ git tag my tag

## Teendők

■ Git gyakorlás

■ Projektterv készítés

■ Jövő óra: UML tervezés

Rendszerfejlesztés gyakorlat